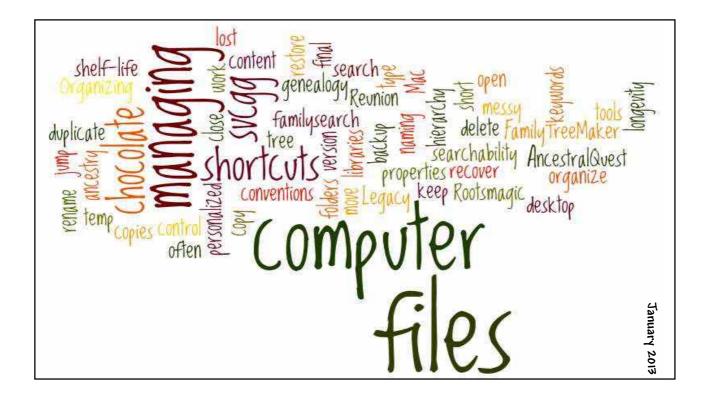

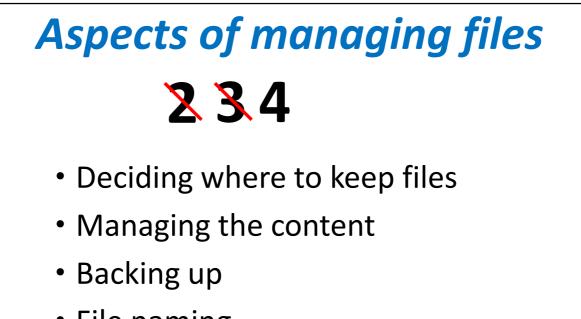

File naming

# Considerations for managing files

- User friendly
- Findable and Searchable
- Tools
- Longevity or shelf-life

# Typical recommendations for managing files

- Back up files
- Consistent naming methods
- Short names
- Keep working or temp files separate from final copies

# Typical recommendations for managing files

- KISS
- Use shortcuts
- Use jump lists (Windows7)
- Use keywords
- Use libraries (Windows7)

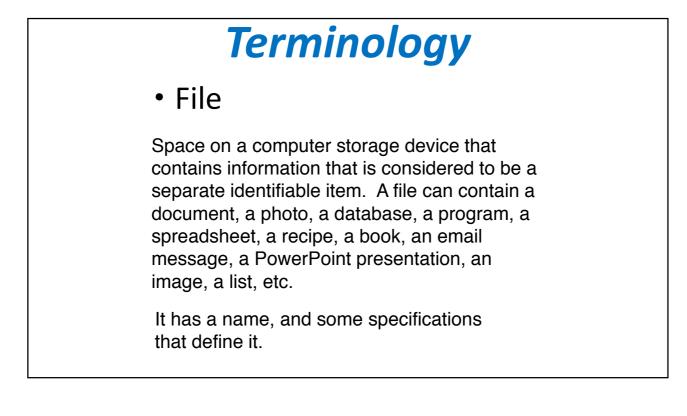

## Terminology

- File
- Folder

A folder is a catalog or listing of a collection of files that allow arbitrary groupings of files for easy organization of your information. There can be folders within folders (sub-folders) so that a hierarchy of folders can be created. A folder may contain a variety of different types of files, but the names of files must be unique within a folder.

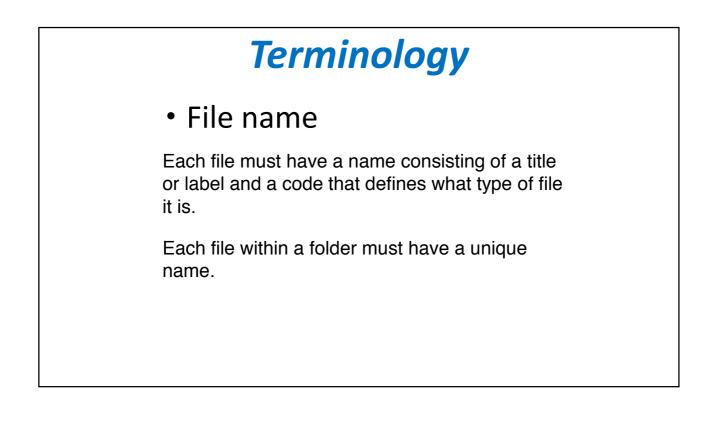

# **Terminology** File name **File type (file extension)** The file type, or extension, is a three or more character code that identifies the type of information stored in the file. It tells the computer what format to expect when a program tries to open a file. Examples: Jones.paf Seattle Trip Expenses.xls MSWord.exe Managing Computer Files.pptx Letter-2013-03-23.doc

| Name                       | Description                               | Current Default            |
|----------------------------|-------------------------------------------|----------------------------|
| Extensions                 |                                           |                            |
| 386                        | Virtual device driver                     | Unknown application        |
| <b>3</b> g2                | 3GPP2 Audio/Video                         | Windows Media Player       |
| B) .3gp                    | 3GPP Audio/Video                          | Windows Media Player       |
| 🔊 .3gp2                    | 3GPP2 Audio/Video                         | Windows Media Player       |
| 3gpp                       | 3GPP Audio/Video                          | Windows Media Player       |
| A 72                       | 7Z File                                   | Prism Video File Converter |
| 8ba                        | 8BA File                                  | Adobe Photoshop Elements 9 |
| abc                        | 8BC File                                  | Adobe Photoshop Elements 9 |
| 8be                        | 8BE File                                  | Adobe Photoshop Elements 9 |
| 8bf                        | 8BF File                                  | Adobe Photoshop Elements 9 |
| .8bi                       | 8BI File                                  | Adobe Photoshop Elements 9 |
| 🚔 .8ър                     | 8BP File                                  | Adobe Photoshop Elements 9 |
| 📇 .8bs                     | 8BS File                                  | Adobe Photoshop Elements 9 |
| Sbx                        | 8BX File                                  | Adobe Photoshop Elements 9 |
| ai Sby                     | 8BY File                                  | Adobe Photoshop Elements 9 |
| <b>8</b> 1i                | 8LI File                                  | Adobe Photoshop Elements 9 |
| aac                        | ADTS Audio                                | Windows Media Player       |
| abr                        | ABR File                                  | Adobe Photoshop Elements 9 |
| ac.                        | AQ Collaborative Working File             | Ancestral Quest            |
| ac3                        | AC3 Audio                                 | QuickTime Player           |
| accda 🖀                    | ACCDA File                                | Microsoft Office 2010      |
| accdb                      | ACCDB File                                | Microsoft Office 2010      |
| accdc                      | ACCDC File                                | Microsoft Office 2010      |
| accde                      | ACCDE File                                | Microsoft Office 2010      |
| accdt                      | ACCDT File                                | Microsoft Office 2010      |
| accdw                      | ACCDW File                                | Microsoft Office 2010      |
| .ad                        | AutoCorrect List File                     | Unknown application        |
| aco.                       | ACO File                                  | Adobe Photoshop Elements 9 |
| 1 .acrobatsecuritysettings | Adobe Acrobat Security Settings Document  | Adobe Acrobat              |
| act                        | ACT File                                  | WavePad Sound Editor       |
| ade                        | Microsoft Office Access Project Extension | Microsoft Office Access    |

### 1/13/2013

|   | Name           | Description                                    | Current Default                                   |
|---|----------------|------------------------------------------------|---------------------------------------------------|
|   | Bix 🗃          | Microsoft Office Excel Add-In                  | Microsoft Office Excel                            |
|   | 📲 .xlam        | Microsoft Office Excel Add-In                  | Microsoft Office Excel                            |
|   | dix. 🖻         | Microsoft Excel Worksheet                      | Microsoft Application Virtualization DDE Launcher |
|   | 围.xic          | Microsoft Excel Chart                          | Microsoft Office Excel                            |
|   | blx.           | Microsoft Excel 5.0 DialogSheet                | Microsoft Office Client Virtualization Handler    |
|   | xlk            | Microsoft Office Excel Backup File             | Microsoft Application Virtualization DDE Launcher |
|   | IIX. i         | Microsoft Office Excel XLL Add-In              | Microsoft Office Excel                            |
|   | al xim         | Microsoft Excel 4.0 Macro                      | Microsoft Application Virtualization DDE Launcher |
|   | 🔳 .xls         | XLS File                                       | xlicons.exe                                       |
|   | 🔛 .xlsb        | Microsoft Office Excel 2007 Binary Workbook    | Microsoft Application Virtualization DDE Launcher |
|   | 🐏 xishtmi      | Microsoft Office Excel HTML Document           | Microsoft Office Client Virtualization Handler    |
|   | 🖳 .xlsm        | Microsoft Office Excel 2007 Macro-Enabled Wor  | Microsoft Application Virtualization DDE Launcher |
|   | xismhtml       | XLSMHTML File                                  | Unknown application                               |
| 1 | xisx           | Microsoft Office Excel 2007 Workbook           | Microsoft Application Virtualization DDE Launcher |
|   | all .xit       | Microsoft Office Excel Template                | Microsoft Application Virtualization DDE Launcher |
|   | 🗿 .xithtml     | Microsoft Office Excel HTML Template           | Microsoft Office Client Virtualization Handler    |
|   | 🕘 .xitm        | Microsoft Office Excel Template                | Microsoft Application Virtualization DDE Launcher |
|   | 된 .xitx        | Microsoft Office Excel Template                | Microsoft Application Virtualization DDE Launcher |
|   | xiv            | Microsoft Office Excel VBA Module              | Unknown application                               |
| 1 | .xlw           | Microsoft Office Excel Workspace               | Microsoft Application Virtualization DDE Launcher |
| 1 | All start      | Microsoft Office Excel XML Worksheet           | Microsoft Office Client Virtualization Handler    |
|   | 🗋 .xml         | XML Document                                   | XML Editor                                        |
| 1 | 📴 .xnk         | Exchange Shortcut                              | Microsoft Office Outlook                          |
|   | 📄 .xps         | XPS Document                                   | XPS Viewer                                        |
|   | 🛋 .xm-ms       | XrML Digital License                           | Internet Explorer                                 |
|   | 📶 .xsf         | Microsoft Office InfoPath Form Definition File | Microsoft Office InfoPath                         |
|   | 🛃 .xsl         | XSL Stylesheet                                 | Internet Explorer                                 |
|   | an .xsn        | Microsoft Office InfoPath Form Template        | Microsoft Office InfoPath                         |
|   | 🗋 .xst         | Office Data File                               | Unknown application                               |
|   | a .xvid        | XVID File                                      | WavePad Sound Editor                              |
|   | zfsendtotarget | Compressed (zipped) Folder SendTo Target       | Unknown application                               |

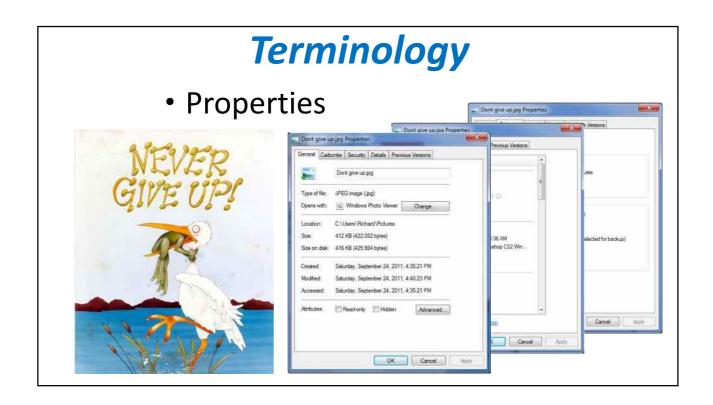

|     | Terminology                                                                                                    |
|-----|----------------------------------------------------------------------------------------------------|
| • / | Access                                                                                                    |
|     | Rands Master File.aq Properties                                                                                                    |
|     | Beneral       Cabonite       Securty       Details       Previous Venions         Object name:       C:\SharedDinve\FamilyHistory\AQ Master'Rands Master File at         Brober or user names:       Brober of User names:         Brober of Ris-Win7Desktop\Richard()       Rohard (RRs-Win7Desktop\Richard)         Rohard (RRs-Win7Desktop\Richard)       Edt         Do change permissions (RRs-Win7Desktop\Richard)         Rohard (RRs-Win7Desktop\Richard)         Rohard (RRs-Win7Desktop\Richar |

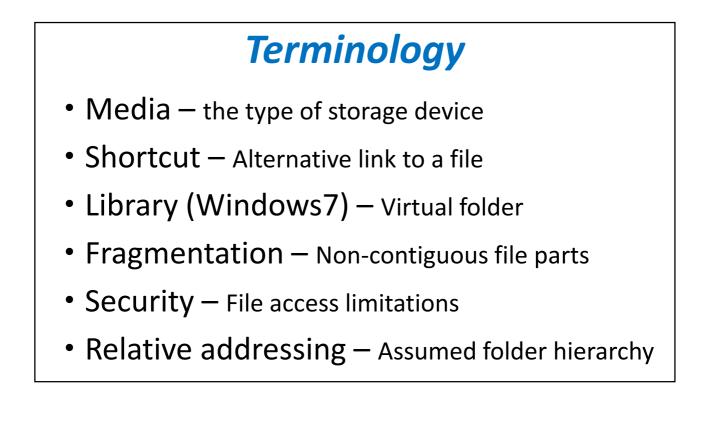

### Terminology

- Program files Applications (.exe files)
- Data files Not program files
- Database Data file with a structured format
- Lossless Fixed resolution photo file
- Read-only A file that cannot be modified
- Read/Write A file that can be modified

## Terminology

- Screen shot an image captured from your computer screen
- Text file vs Document Raw text vs a formatted document
- Others ?

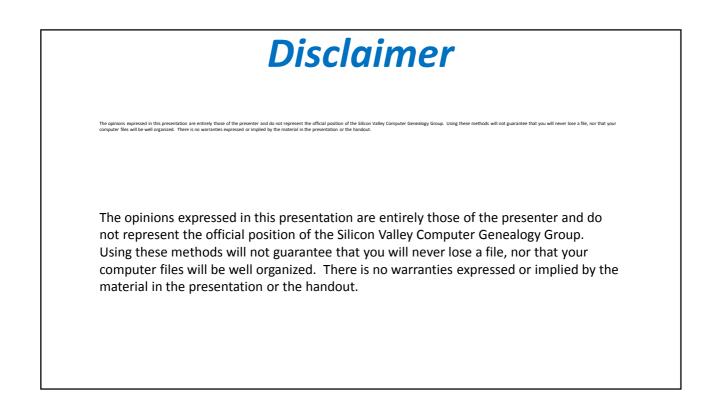

### Managing Computer Files Where to start?

- What do you want to accomplish?
- What makes you want to change?
- How much change are you willing to do?
- Do want to use Microsoft (Windows) recommendations?
- Do you use networking?

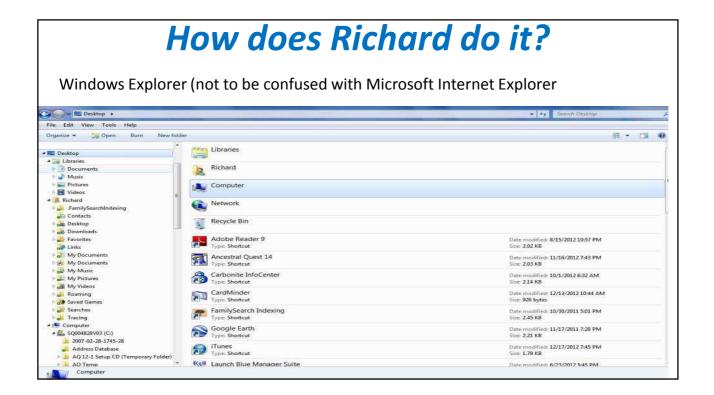

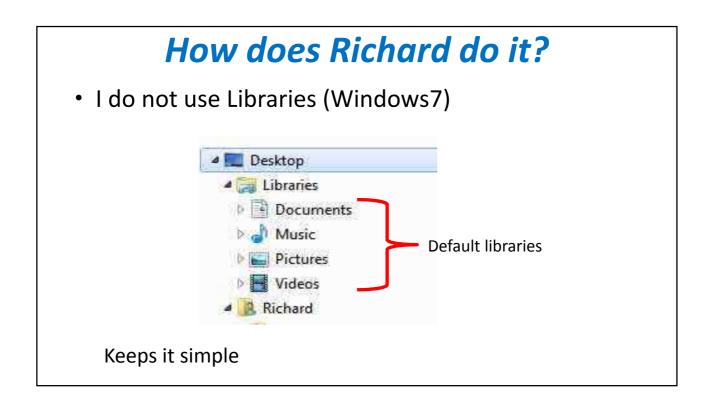

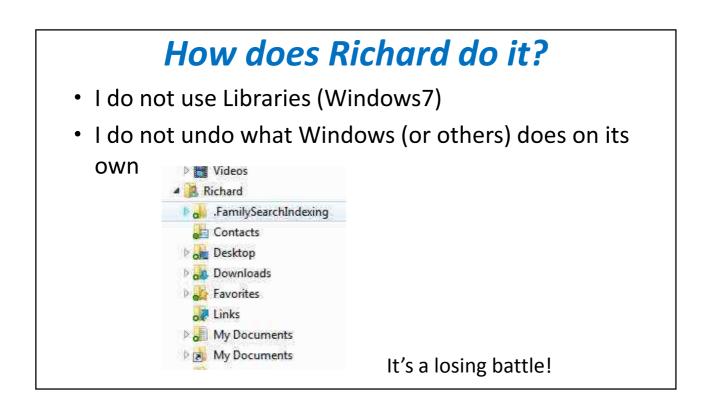

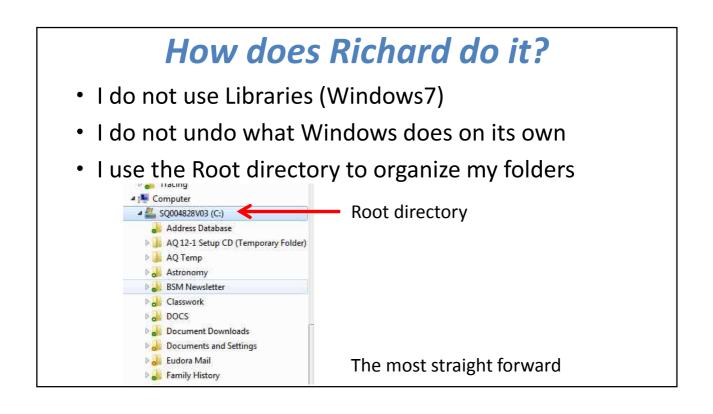

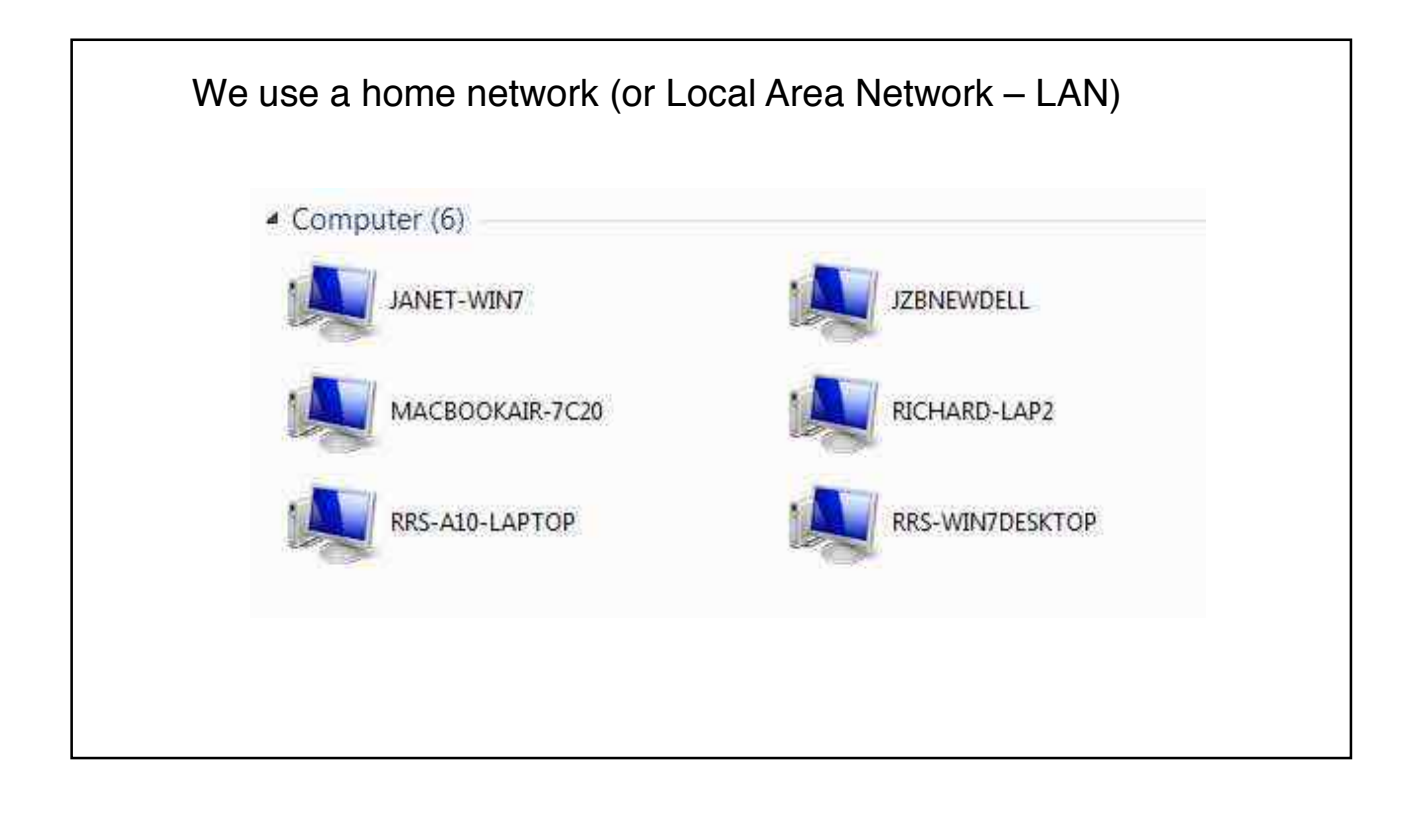

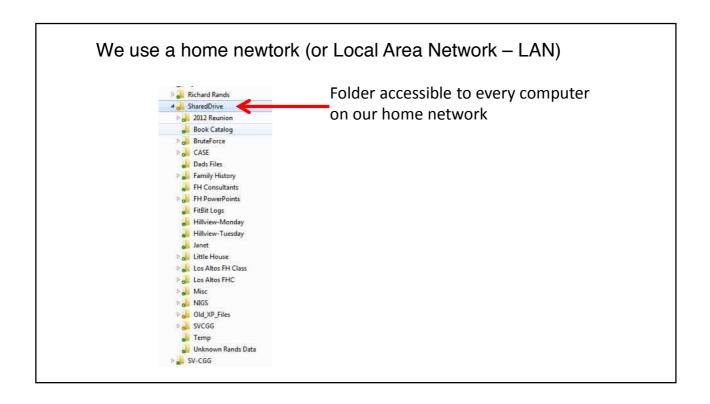

### **Deciding where to keep files**

- Start at the Root Directory or the (c:) drive
- Create folders and sub-folders that reflect how you allow your computer to interact with your life-style
- Issues: Work vs Personal
- Visibility (avoid "out-of-sight-out-of-mind")
- Finances, hobbies, avocations, church, volunteer, family, etc.
- It should be changing frequently

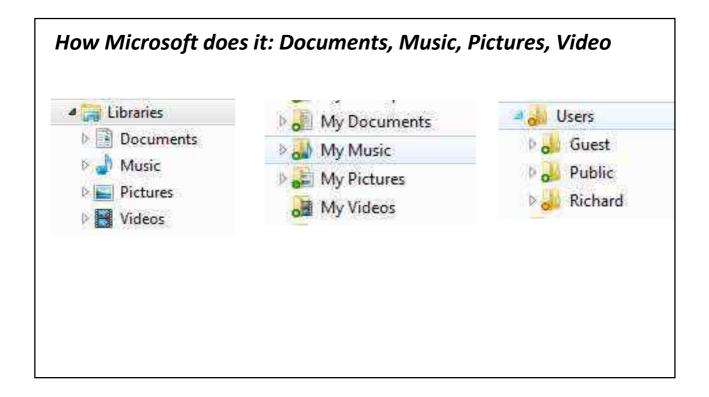

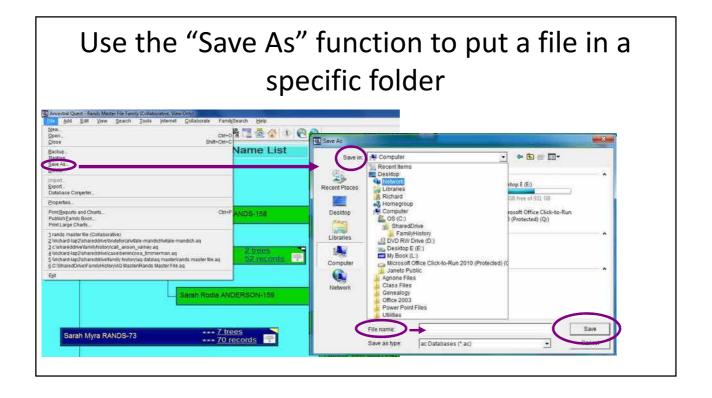

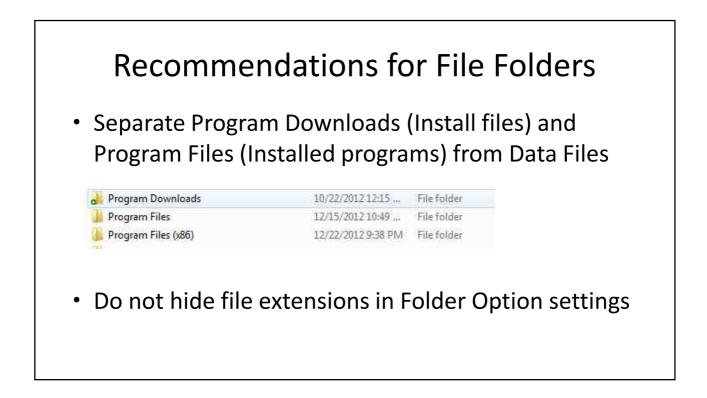

### Managing the content

- Be very careful when saving files to avoid overwriting a file
- Unless you know what you are doing, always use <u>Save As</u> instead of <u>Save</u>
- Keep working files in a Temp folder
- Include a date or version number in the file name

Example: RandsMasterAQ\_2013-01-12.aqz

## Backing up

- Manual Backups
  - After changes
  - On your hard drive and on an external media
  - Off site, protected
  - Requires constant attention
- Automated Backups
  - Saves lots of mistakes

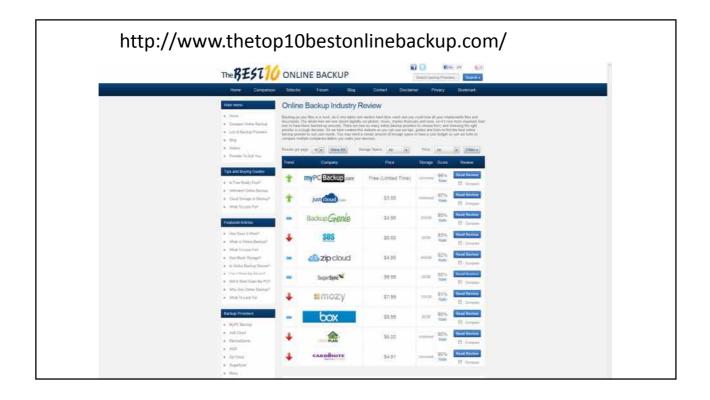

# File naming Develop a comfortable, consistent method Name should reflect the content Don't use very long names Let the system add the extension Avoid using the following characters: \/:\*?"<> |.,

| 🔄 Cowley_Ann_1802Birth.jpg        | 8/28/2011 6:24 PM | JPEG image | 431 KE   |
|-----------------------------------|-------------------|------------|----------|
| 돌 Cowley_Henry_1808Baptism.jpg    | 8/28/2011 9:10 AM | JPEG image | 393 KE   |
| 돌 Cowley_Henry_1827Marriage.jpg   | 8/28/2011 5:58 PM | JPEG image | 1,143 KE |
| 🔄 Cowley_Henry_1851Census-pg1.jpg | 8/28/2011 9:07 AM | JPEG image | 504 KE   |
| 🔄 Cowley_Henry_1851Census-pg2.jpg | 8/28/2011 9:08 AM | JPEG image | 503 KE   |
| 🔄 Cowley_Henry_1861Census.jpg     | 8/28/2011 9:09 AM | JPEG image | 497 KE   |
| 🔄 Cowley_Henry_1870Burial.jpg     | 8/28/2011 6:14 PM | JPEG image | 981 KE   |
| 🔄 Cowley_James_1776Marriage.jpg   | 8/29/2011 5:23 PM | JPEG image | 1,286 KE |
| 🔄 Cowley_James_1777Birth.jpg      | 8/29/2011 6:07 PM | JPEG image | 1,188 KE |

| Name                                           | Date modified      | Туре            | Size     |
|------------------------------------------------|--------------------|-----------------|----------|
| 💑 Small Headstones                             | 5/4/2011 1:35 PM   | File folder     |          |
| 💭 Catale_Albert_Headstone.jpg                  | 10/30/2010 2:38 PM | JPEG image      | 207 KB   |
| 📰 Catale_Albert_WeddingAnnniversary.jpg        | 8/21/2010 9:21 PM  | JPEG image      | 42 KB    |
| 📰 Catale_Albert-Theresa_Headstone.jpg          | 10/30/2010 3:47 PM | JPEG image      | 217 KB   |
| 📰 Catale_Anthony_Father_Headstone.jpg          | 10/30/2010 3:28 PM | JPEG image      | 434 KB   |
| 🔄 Catale_Anthony_Obit1962.jpg                  | 8/21/2010 9:02 PM  | JPEG image      | 41 KB    |
| 📰 Catale_Anthony_Son_Headstone.jpg             | 10/30/2010 2:45 PM | JPEG image      | 102 KB   |
| ≨ Catale_Charles_WWI-DraftRegistration.jpg     | 11/17/2010 11:38   | JPEG image      | 53 KB    |
| 📰 Catale_Family Plot_Headstones.jpg            | 10/30/2010 2:58 PM | JPEG image      | 308 KB   |
| 🌉 Catale_Florence_Headstone.jpg                | 10/30/2010 3:35 PM | JPEG image      | 149 KB   |
| 📰 Catale_Frank_Albina_Headstone.jpg            | 10/30/2010 3:55 PM | JPEG image      | 181 KB   |
| 📰 Catale_Frank_Headstone.jpg                   | 10/30/2010 3:05 PM | JPEG image      | 261 KB   |
| 🌄 Catale_Frank_Headstone_Military-medalion.jpg | 10/30/2010 3:07 PM | JPEG image      | 28 KB    |
| 🗾 Catale_Jennie_Headstone.jpg                  | 10/30/2010 3:43 PM | JPEG image      | 140 KB   |
| 🌄 Catale_Maria_Obit1950.jpg                    | 8/21/2010 9:52 PM  | JPEG image      | 73 KB    |
| ≨ Catale_Mary_Headstone.jpg                    | 10/30/2010 3:25 PM | JPEG image      | 330 KB   |
| 📰 Catale_Patsy_Headstone.jpg                   | 10/30/2010 3:39 PM | JPEG image      | 159 KB   |
| 🔁 Catale_Tony&Mollie.pdf                       | 8/7/2010 11:38 PM  | Adobe Acrobat D | 398 KB   |
| 🕎 Catale_Tony_1910Census.jpg                   | 7/4/2010 8:58 AM   | JPEG image      | 565 KB   |
| 🚘 Catale_Tony_1920Census.jpg                   | 7/4/2010 1:24 AM   | JPEG image      | 1,237 KB |
| Catale_Tony_1930Census.jpg                     | 7/1/2010 9:56 PM   | JPEG image      | 740 KB   |

|                        | Keywords              |          |             |                        |
|------------------------|-----------------------|----------|-------------|------------------------|
| • Part of the file pro | operties              |          |             |                        |
| Searchable inform      | nation                |          |             |                        |
|                        |                       |          |             |                        |
| CapeTown1850.jpg       | 1/11/2013 7:39 PM JPE | EG image | 40 KB Water | color Painting Downtow |
| CapeTown1850-2.jpg     | 1/11/2013 7:40 PM JPE | EG image | 25.KB Drawn | ng landscape bayview   |
|                        | 1/11/2013 7:40 PM JPE | EG image | 25.KB Drawn | ng landscape bayview   |
| CapeTown1850-2.jpg     | accompanying          | EG image | 25.KB Drawn | ng landscape bayview   |

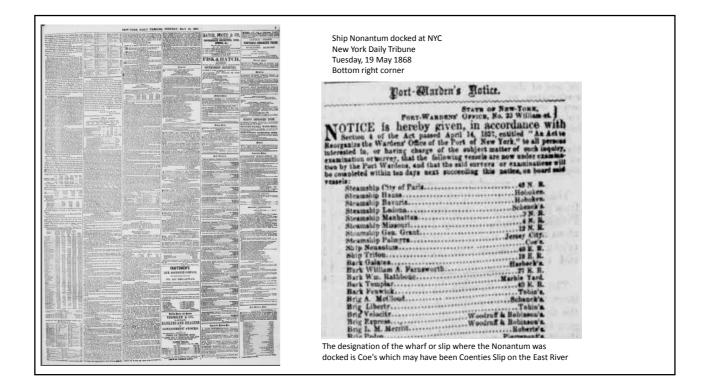

which was in existence from at lease 1772. In 1835, the slip itself was filled in, but a stereograph taken in 1876 shows its extension still in use as a wharf.

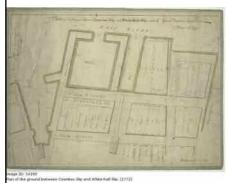

File:Coenties Slip, N.Y, from Robert N. Dennis collection of stereoscopic views.jpg

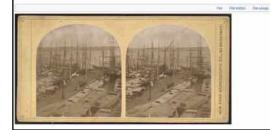